## Basic HTML for Site-in-a-Box or PDNetworks

PDNetworks requires HTML to format workshop descriptions. And some HTML comes in handy in Site-in-a-Box if you don't have wysiwyg or if you want to do something fairly far from the ordinary. Here are the basics of what you'll need to know to do workshop descriptions in HTML for PDNetworks.

PDNetworks doesn't allow you to change the size and font of your text. But there is a lot you can change to make descriptions more understandable, arresting, cute, memorable or whatever.

Maybe the most important thing to keep in mind with HTML is that it's a tag-based language: you use tags to turn things on and off, and you can nest tags within other tags to accomplish small things within larger ones.

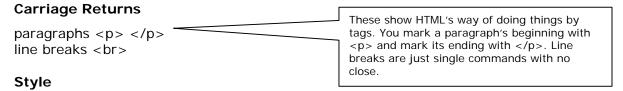

Remember to close these or you'll end up with the rest of your text bold, italicized, or underlined!

```
Italics <i> </i>
Underline <u> </u>

Lists

Numbered (ordered lists)   
You can even add sublists by nesting (see the example on the next page)

Bulleted (unordered lists)
```

## Links

```
url <a href="http://whatever.xxx">any_text_at_all</a>
for example: <a href="http://www2.soesd.k12.or.us/it/staff/lf/"> www2.soesd.k12.or.us/it/staff/lf/</a>
email <a href="mailto:fullemailaddress">any_text_at_all</a>
for example <a href="mailto:larry_francis@soesd.k12.or.us">larry_francis@soesd.k12.or.us</a>
```

## **Special Characters**

Boldface <b> </b>

- á á
- é é
- í í
- ó ó
- ú &uacute:
- ñ ñ
- —

## An Example (next page)

All the stuff outlined above is in the example on the following page. There's some basic yada, then a numbered list with some sub-items that show how you get bold, italics, and underline. Then a little more yada is followed by a bulleted list, one item of which has an email link. Then there are three more lines of yada showing a combination of bold and italicized text, a Spanish character, and a web link. The empty lines are generated by the list endings

The top window shows the way it ends up looking:

```
Here are the main things I'm going to try to teach you about HTML:
   1. Carriage Returns
   2. Style
         a. bold
         b. italics
         c. underline
   3. Lists
   4. Links
         a. web link
         b. email
If you have any questions, you can contact me
    • by sending me an email

 by calling me on the phone: 858.6748

    · or by standing in the stairwell and hollering
If you're wanting a version of this en español, forget it!
Click here for other SOESD training documents.
Have a nice day!
```

The bottom window shows the HTML source code that makes it look and work like that:

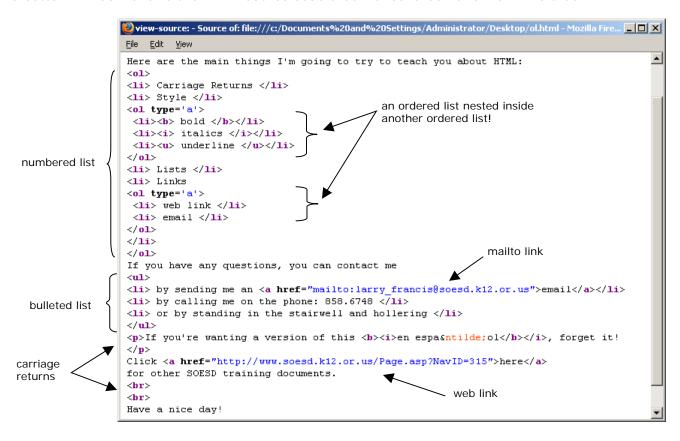

If you want a list that's not ordered or even bulleted, put your items betweeen and but don't use and to begin and end each one, just separate them with breaks <br> .

Please contact me with any questions, comentarios, or sugerencias you may have. Or check our support/training pages at <a href="http://www.soesd.k12.or.us/support/training">http://www.soesd.k12.or.us/support/training</a>